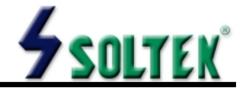

#### NOTICE TO END USER

This User's Guide & Technical Reference is for assisting system manufacturers and end-users in setting up and installing the mainboard.

Every effort has been made to ensure that the information in this manual is accurate. Soltek Computer Inc. is not responsible for printing or clerical errors. Information in this document is subject to change without notice and does not represent a commitment on the part of Soltek Computer Inc.

No part of this manual may be reproduced, transmitted, translated into any language in any form or by any means, electronic or mechanical, including photocopying and recording, for any purpose without the express written permission of Soltek Computer Inc.

Companies and products mentioned in this manual are for identification purpose only. Product names appearing in this manual may or may not be registered trademarks or copyrights of their respective companies.

Soltek Computer Inc. Provides this manual "AS IS" without warranty of any kind, either express or implied, including but not limited to the implied warranties or conditions of merchantability or fitness for a particular purpose. In no event shall Soltek Computer Inc. Be liable for any loss or profits, loss of business, loss of use or data, interruption of business, or for indirect, special, incidental, or consequential damages of any kind, even if Soltek Computer Inc. Has been advised of the possibility of such damages arising from any defect or error in this manual or product.

#### © Copyright 2000 Soltek Computer Inc. All rights reserved

Model : SL-65FVB Edition : June, 2000 Version : 1.0

http://www.soltek.com.tw e-mail: support@soltek.com.tw

# CONTENT

| Chapter 1: Introduction               | 4  |
|---------------------------------------|----|
| 1-1 CPU                               | 4  |
| 1-2 CHIPSET                           | 4  |
| 1-3 L2 CACHE                          | 4  |
| 1-4 MAIN MEMORY                       | 4  |
| 1-5 BIOS                              | 4  |
| 1-6 SUPER I/O FUNCTON                 | 4  |
| 1-7 OTHER FEATURES                    | 5  |
| 1-8.1 MOTHERBOARD LAYOUT 65FVB        | 6  |
| 1-8.2 MOTHERBOARD LAYOUT 65FVB-X      | 7  |
| Chapter 2: Hardware Setup             | 8  |
| 2-1 CPU INSTALLATION                  | 8  |
| 2-2 CPU TYPE CONFIGURATION            | 10 |
| 2-3 SYSTEM MEMORY CONFIGURATION       | 12 |
| 2-4 JUMPER definitions                | 12 |
| 2-5 CONNECTORS                        | 15 |
| 2-5.1 J1 SWITCH SIGNAL SUMMARY        | 16 |
| 2-5.2 J2 SWITCH SIGNAL SUMMARY        | 18 |
| 2-5.3 ATX POWER SUPPLY CONNECTOR      | 20 |
| 2-5.4 PS/2 MOUSE AND PS/2 KEYBOARD    |    |
| 2-5.5 IRQ DESCRIPTION                 | 21 |
| 2-6 VOICE DIAGNOSTIC FUNCTION 65FVB-X | 22 |
| Chapter 3: BIOS Setup                 | 23 |
| 3-1 STANDARD CMOS SETUP               | 24 |
| 3-2 BIOS FEATURES SETUP               | 26 |
| 3-3 CHIPSET FEATURES SETUP            | 30 |
| 3-4 POWER MANAGEMENT SETUP            | 33 |
| 3-5 PNP / PCI CONFIGURATION SETUP     | 37 |
| 3-6 LOAD SETUP DEFAULTS               | 39 |

#### 65FVB/65FVB-X

| 3-7 CPU SPEED SETTING          | 40 |
|--------------------------------|----|
| 3-8 INTEGRATED PERIPHERALS     | 42 |
| 3-9 SUPERVISOR / USER PASSWORD | 46 |
| 3-10 HDD AUTO DETECTION        | 47 |
| 3-11 SAVE & EXIT SETUP         | 47 |
| 3-12 EXIT WITHOUT SAVING       | 47 |

## **Chapter 1: Introduction**

## 1-1 CPU

- Supports Intel FC-PGA 370 Celeron / Pentium III (Coppermine) CPU at 300MHz up to 750MHz or higher.
- Supports VIA Cyrix III (Joshua) CPUs.
- Supports CPU voltage auto-detect circuit.
- Supports 66 / 75\* / 83\* / 100 / 103\* / 112\* / 124\* / 133\* / 140\* / 150\* MHz system bus speed.
- Clock multipliers up to 8x or higher.

## **1-2 CHIPSET**

- VIA VT82C693A + VT82C596B chipset with 133MHz FSB.
- PCI Rev 2.1, 5V, 33MHz interface compliant.
- Supports 66 / 100 / 133MHz, 3.3V AGP (Accelerated Graphics Port) slot.

### 1-3 L2 CACHE

• Pentium II / Pentium !!! supports 512K write back cache with Pipelined Burst SRAMs.

#### **1-4 MAIN MEMORY**

- Memory range from 8MB up to 768MB (SDRAM) with DRAM Table Free configuration.
- Supports SDRAM with 12 / 10 / 8 / 6 ns speed.
- Supports 3pcs 168pin DIMM sockets. (3.3V Unbuffered and 4 clock type)
- DRAM supports ECC or Parity function.

## **1-5 BIOS**

- Award Plug and Play BIOS.
- Supports ACPI and legacy APM.
- Flash Memory for easy upgrade.

#### **1-6 SUPER I/O FUNCTON**

- Integrated USB (Universal Serial Bus) controller with 2 USB ports.
- Supports 2 IDE channels with 4 IDE devices. (including ZIP / LS-120 devices)
- Provides PCI IDE Bus Master function and supports Ultra DMA33 / 66 function.

- Provides 1 floppy port.
- 2 high speed 16550A FIFO UART ports.
- 1 parallel port with EPP / ECP / SPP capabilities.
- PS/2 mouse connector and PS/2 keyboard connector.
- Built-In RTC, CMOS, keyboard controller on single I/O chip.
- Peripherals boot function. (with ATX power)

## **1-7 OTHER FEATURES**

- ATX size 17.0cm x 30.5cm.
- 5x PCI Master slots, 1x ISA slot, 3x DIMM sockets, and 1x AGP slot.
- Provides DIP switch setting.
- Supports 66 / 100 / 133MHz Bus Clock.
- Supports WOL (Wake On LAN) function.
- Supports Keyboard Power On function.
- BIOS supports 103 / 112 / 133 / 150MHz Bus Clock.
- Provides Voice Diagnostic function for easy debug. (65FVB-X only)

#### 1-8.1 MOTHERBOARD LAYOUT --- 65FVB

 DEFAULT SETTING: Celeron 300/66MHz, Pentium II / Pentium !!! 450/ 100MHz.

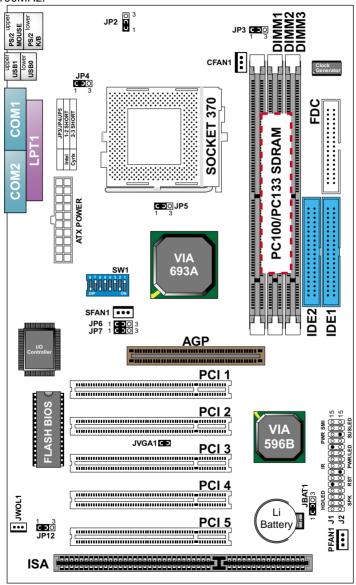

NOTE: FOR 100 / 133MHz CPU ENVIRONMENT, THE SDRAM MUST COMPLY WITH PC-100 / PC-133 SPEC.

#### 1-8.2 MOTHERBOARD LAYOUT --- 65FVB-X

 DEFAULT SETTING: Celeron 300/66MHz, Pentium II / Pentium !!! 450/ 100MHz.

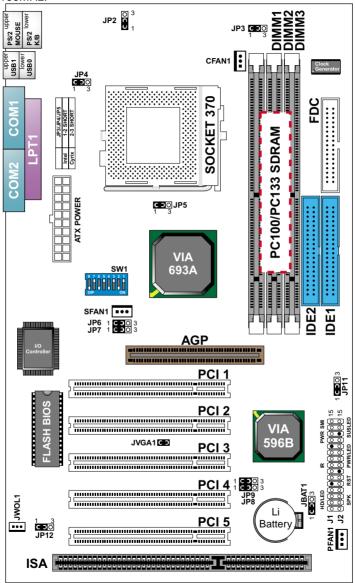

NOTE: FOR 100 / 133MHz CPU ENVIRONMENT, THE SDRAM MUST COMPLY WITH PC-100 / PC-133 SPEC.

## **Chapter 2: Hardware Setup**

## **2-1 CPU INSTALLATION**

1. Pull the lever sidways away from the socket, and then raise the lever up to a 90-degree angle.

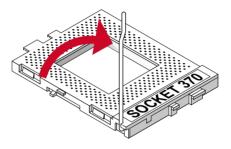

2. Take note of the red circle as below picture. When insert the CPU into socket, you can find out there is a definite pin orientation for CPU and socket.

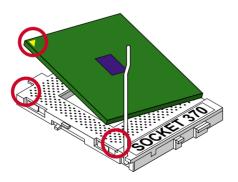

3. Make sure that the CPU positions in the socket tightly, and then put the lever down to complete the CPU installation.

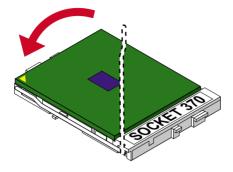

65FVB/65FVB-X

## **2-2 CPU TYPE CONFIGURATION**

#### **BUS RATIO SELECT**

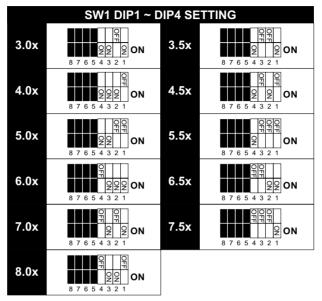

#### **BUS CLOCK SELECT**

| SW1 DIP5 ~ DIP8 SETTING                                                                                                    |                                         |  |
|----------------------------------------------------------------------------------------------------|-----------------------------------------|--|
| Q         Q         Q | Auto Select 66/100/133 MHz<br>(default) |  |
| Q         Q         Q | 66MHz                                   |  |
| P         P           P         P           P         P           P         P           P         P           P         P           B 7 6 5 4 3 2 1                                                                                                    | 100MHz                                  |  |
| 0000<br>T T T T T<br>8 7 6 5 4 3 2 1                                                                                                    | 133MHz                                  |  |

| CPU MODEL                                                                                                    | <b>BUS RATIO</b>                                                                                                    | <b>BUS CLOCK</b>                                                                                                    |
|----------------------------------------------------------------------------------------------------|----------------------------------------------------------------------------------------------------|----------------------------------------------------------------------------------------------------|
| Pentium III 533EB/133 <sup>#</sup><br>(133MHz * 4.0x)                                                                                                 | 8 7 6 5 4 3 2 1                                                                                                    | O         O                                                      |
| Celeron 300/66<br>(66MHz * 4.5x)<br>Pentium III 600EB/133 <sup>#</sup><br>(133MHz * 4.5x)                                                             | 8 7 6 5 4 3 2 1                                                                                                    | O         O                                                      |
| Celeron 333/66<br>(66MHz * 5.0x)<br>Pentium III 500E/100 <sup>#</sup><br>(100MHz * 5.0x)<br>Pentium III 667B/133 <sup>#</sup><br>(133MHz * 5.0x)      | 8 7 6 5 4 3 2 1                                                                                                    | OF         OF         OF< |
| Celeron 366/66<br>(66MHz * 5.5x)<br>Pentium III 550E/100 <sup>#</sup><br>(100MHz * 5.5x)<br>Pentium III 733B/133 <sup>#</sup><br>(133MHz * 5.5x)      | 0         0         0         0         0         0         0         0         0         0         0         0         0         0         0         0         0         0         0         0         0         0         0         0         0         0         0         0         0         0         0         0         0         0         0         0         0         0         0         0         0         0         0         0         0         0         0         0         0         0         0         0         0         0         0         0         0         0         0         0         0         0         0         0         0         0         0         0         0         0         0         0         0         0         0         0         0         0         0         0         0         0         0         0         0         0         0         0         0         0         0         0         0         0         0         0         0         0         0         0         0         0         0         0         0         0         0 | Or         Or           TH         TH           Q         Q           8         7         6         5         4         3         2         1                                                                                                    |
| Celeron 400/66<br>(66MHz * 6.0x)<br>Pentium III 600E/100 <sup>#</sup><br>(100MHz * 6.0x)                                                              | 8 7 6 5 4 3 2 1                                                                                                    | O         O           H         H           Q         Q           8         7         6         5         4         3         2         1                                                                                                    |
| Celeron 433/66<br>(66MHz * 6.5x)<br>Pentium III 650/100 <sup>#</sup><br>(100MHz * 6.5x)                                                               | 8         7         6         5         4         3         2         1                                                                                                    | O         O                                                      |
| Celeron 466/66<br>(66MHz * 7.0x)<br>Pentium III 700/100 <sup>#</sup><br>(100MHz * 7.0x)                                                               | 8 7 6 5 4 3 2 1                                                                                                    | Q         Q                                                      |
| Celeron 500/66<br>(66MHz * 7.5x)<br>Pentium III 750/100 <sup>#</sup><br>(100MHz * 7.5x)                                                               | 8 7 6 5 4 3 2 1                                                                                                    | Q         Q                                                      |
| Celeron 533/66<br>(66MHz * 8.0x)                                                                                                    | 8 7 6 5 4 3 2 1                                                                                                    | O         O                                                      |
| Over 8.0x       Using these CPUs which bus ratio exceed 8.0x, user can not change all values from the DIP switch but detection by BIOS automatically. |                                                                                                    | ange all values from                                                                                                    |

NOTE: (#) Pentium III Coppermin FC-PGA CPUs.

## 2-3 SYSTEM MEMORY CONFIGURATION

 This VIA 693 Apollo Pro Plus motherboard supports 168pin DIMM of 4MB, 8MB, 16MB, 32MB, 64MB, 128MB, and 256MB to form a memory size between 8MB up to 768MB (SDRAM). VIA 693 Apollo Pro Plus chipset provides "Table-Free" function. It means that users can install DRAM with any configuration and in any bank, and that is why the DRAM table is not needed but do remember that the DRAM must be 3.3V type. For 100 / 133MHz CPU environment, the SDRAM specification must comply with PC-100 / PC-133 spec.

## **2-4 JUMPER DEFINITIONS**

• The figure below shows the location of the motherboard's jumper blocks.

#### CAUTION

• Do not move the jumper with the power on. Always turn off the power and unplug the power cord from the computer before changing the jumper. Otherwise, the motherboard could be damaged.

| CFAN1/SFAN1/PFAN1: ONBOARD FAN (12V) |       |  |
|--------------------------------------|-------|--|
| CPU FAN                              | CFAN1 |  |
| SYSTEM FAN                           | SFAN1 |  |
| CHASSIS FAN                          | PFAN1 |  |

Those connectors support processor/system/chassis cooling fan with +12V. Those support three pin head connector. When connecting the wire to FAN connectors, user should give attention that the red wire is the positive and should be connected to the +12V, the black wire is Ground and should be connected to GND. If your motherboard has Hardware Monitor chipset on-board, you must use a specially designed fan with speed sensor to take advantage of this function.

For fans with fan speed sensor, every rotation of the fan will send out 2 pulses. System Hardware Monitor will count and report the fan rotation speed.

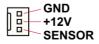

NOTE 1: Always consult vendor for proper CPU cooling fan. NOTE 2: CPU FAN supports the FAN control. You can install PC Alert utility. This will automatically control the CPU FAN speed according to the actual CPU temperature.

| JP2: KEYBOARD POWER ON |     |
|------------------------|-----|
| Disabled (default)     |     |
| Enabled                | JP2 |

NOTE: When the keyboard power on function shows any compatible problem, choose Disabled and report to the keyboard vendor/ manufacturer,

| JP3/JP4/JP5: CPU SELECT    |  |     |
|----------------------------|--|-----|
| Intel CPU (default)        |  | JP5 |
| VIA Cyrix III (Joshua) CPU |  |     |

| JP8/JP9: VOICE DIAGNOSTIC  | LANGUAGE SELECT                  |
|----------------------------|----------------------------------|
| Chinese Language           | JP9 <b>1</b> 3<br>JP8 <b>1</b> 3 |
| English Language (default) | JP9<br>JP8 1 3                   |
| Japanese Language          | JP9<br>JP8<br>1 3                |
| Spanish Language           | JP9<br>JP8 1 3                   |

NOTE: JP8, JP9 and JP11 are supported by 65FVB-X only.

| JP6/JP7: USB PORT SELECT                       |                    |
|------------------------------------------------|--------------------|
| Redirect USB port to USB 1 connector (default) | JP6<br>JP7         |
| Redirect USB port to AGP                       | JP6 1 3<br>JP7 1 3 |

| JP11: VOICE CONTROLLER CHIP |             |  |
|-----------------------------|-------------|--|
| Enabled (default)           |             |  |
| Disabled                    | <b>JP11</b> |  |

| JP12: POWER LOST RESUME |  |
|-------------------------|--|
| Enabled                 |  |
| Normal (default)        |  |

NOTE: This jumper allows user to use the switch of ATX power supply to control ON/OFF switch directly instead of using the power switch on the motherboard.

| JBAT1: CLEAR CMOS DATA |  |
|------------------------|--|
| Clear CMOS Data        |  |
| Retain Data (default)  |  |

NOTE: We recommend user to unplug the power cord from ATX power supply to take precautions. Clear CMOS memory by shorting this jumper pin 2 & pin3 momentarily, and then remove the cap back to pin 1 & pin2 to retain original CMOS setting.

| JWOL1 : WAKE ON LAN (WOL) FUNCTION                    |         |
|-------------------------------------------------------|---------|
| Connect the Wake On LAN signal from LAN card to JWOL1 | JWOL1 💷 |

NOTE: For support WOL function, the ATX power supply must provide at least 5V / 720mA standby current.

## **2-5 CONNECTORS**

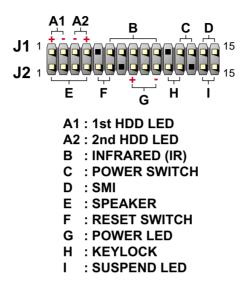

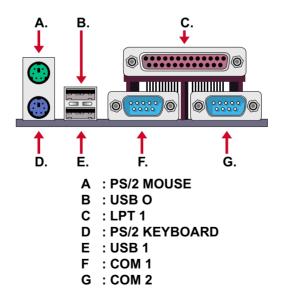

÷

## 2-5.1 J1 SWITCH SIGNAL SUMMARY

| J1 | 1 | 2 | 3 | 4 | 5 | 6 | 7 | 8 | 9 | 10 | 11 | 12 | 13 | 14 | 15 |   |
|----|---|---|---|---|---|---|---|---|---|----|----|----|----|----|----|---|
| J2 | 2 |   |   |   | 9 |   |   | 9 |   |    |    |    |    |    |    | - |

| HDD LED CONNECTOR |                                                                                                    |  |  |  |
|-------------------|----------------------------------------------------------------------------------------------------|--|--|--|
| PIN 1             | +5V                                                                                                    |  |  |  |
| PIN 2             | HDD LED SIGNAL                                                                                                    |  |  |  |
| PIN 3             | HDD LED SIGNAL                                                                                                    |  |  |  |
| PIN 4             | +5V                                                                                                    |  |  |  |
| DESCRIPTION       | This connector supplies power to the cabinet's IDE activity LED. Read and write activity by devices connected to the Primary or SecondaryIDE connector will cause the LED to light up. |  |  |  |

\_

| J1 |  |
|----|--|
| J2 |  |

| INFRARED CONNECTOR |                                                                                                    |  |  |  |  |
|--------------------|----------------------------------------------------------------------------------------------------|--|--|--|--|
| PIN 6              | INFRARED TRANSMIT SIGNAL                                                                                                    |  |  |  |  |
| PIN 7              | GND                                                                                                    |  |  |  |  |
| PIN 8              | INFRARED RECEIVE SIGNAL                                                                                                    |  |  |  |  |
| PIN 9              | NONE                                                                                                    |  |  |  |  |
| PIN 10             | +5V                                                                                                    |  |  |  |  |
| DESCRIPTION        | This connector supports an optional wireless<br>transmitting and receiving infrared module. This<br>module mounts to a small opening on system cases<br>that support this feature.<br>User must also configure the setting through<br>BIOS program "Peripheral Setup" to select whether<br>UART2 is directed for use with COM2 or IrDA.<br>Use the five pins and connect a ribbon cable from<br>the module to the motherboard's IR connector<br>according to the pin definitions. |  |  |  |  |

| J1 |  |
|----|--|
| J2 |  |

| ATX POWER SWITCH |                                                                                                    |  |  |  |
|------------------|----------------------------------------------------------------------------------------------------|--|--|--|
| PIN 12           | ATX POWER SWITCH                                                                                                    |  |  |  |
| PIN 13           | GND                                                                                                    |  |  |  |
| DESCRIPTION      | The system power is controlled by a momentary<br>switch connected to this lead.<br>Pressing the button once will switch the system<br>between ON and SOFT OFF.<br>Pushing the switch while in the ON mode for more<br>4 seconds will turn the system off.<br>The system power LED shows the status of the<br>system's power. |  |  |  |

| J1 |  |
|----|--|
| J2 |  |

\_\_\_\_\_

| SMI CONNECTOR |                                                                                                    |  |  |  |  |  |
|---------------|----------------------------------------------------------------------------------------------------|--|--|--|--|--|
| PIN 14        | SMI(System Managment Interrupt) SIGNAL                                                                                                    |  |  |  |  |  |
| PIN 15        | GND                                                                                                    |  |  |  |  |  |
| DESCRIPTION   | This allows user to manually place the system into a<br>suspend mode or "Green" mode, where system<br>activity is decreased to save electricity and prolong<br>the life of certain components when the system is<br>not in use. This 2-oin connector connects to the<br>case-mounted suspend switch. If you do not have a<br>switch for the connector, you may use the "Turbo<br>Switch".<br>SMI is activated when it detects a short to open<br>moment and therefore leaving it shorted will not<br>cause any problems. This may require one or two<br>presses depending on the position of the switch.<br>Wake-Up can be controlled by settings in the BIOS<br>but the keyboard will always allow wake-up(the SMI<br>lead cannot wake up the system). |  |  |  |  |  |

## 2-5.2 J2 SWITCH SIGNAL SUMMARY

| J1 |                                     |
|----|-------------------------------------|
| J2 | 1 2 3 4 5 6 7 8 9 10 11 12 13 14 15 |
|    |                                     |

| SPEAKER CONNECTOR |                                                                                                    |  |  |  |
|-------------------|----------------------------------------------------------------------------------------------------|--|--|--|
| PIN 1             | SPEAKER SIGNAL                                                                                                    |  |  |  |
| PIN 2             | NONE                                                                                                    |  |  |  |
| PIN 3             | GND                                                                                                    |  |  |  |
| PIN 4             | +5V                                                                                                    |  |  |  |
| DESCRIPTION       | This SPEAKER connector connects to the case-<br>mounted speaker. Two sources (LINE OUT and<br>SPEAKER) allow you to hear system beeps and<br>warnings. Only SPEAKER allows you to hear system<br>beeps before the integrated audio has been properly<br>initialized. |  |  |  |

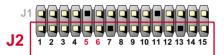

| RESET SWITCH CONNECTOR |                                                                                                    |  |  |  |
|------------------------|----------------------------------------------------------------------------------------------------|--|--|--|
| PIN 5                  | RESET SIGNAL                                                                                                    |  |  |  |
| PIN 6                  | GND                                                                                                    |  |  |  |
| DESCRIPTION            | RESET SWITCH connector connects to the case-<br>mounted reset switch for rebooting your system<br>without having to turn off your power switch. This is<br>a preferred method of reboot to prolong the life of<br>the system's power supply. |  |  |  |

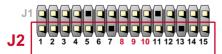

| POWER LED CONNECTOR |                                                                                                    |  |  |  |  |  |
|---------------------|----------------------------------------------------------------------------------------------------|--|--|--|--|--|
| PIN 8               | +5V                                                                                                    |  |  |  |  |  |
| PIN 9               | NONE                                                                                                    |  |  |  |  |  |
| PIN 10              | GND                                                                                                    |  |  |  |  |  |
| DESCRIPTION         | This Power LED connector connects the system power LED, which lights when the system is powered on and blinks when it is in sleep mode. |  |  |  |  |  |

| J1 |   |   |   |   |   |   |          |   |   |    |    |    |    |      |   |
|----|---|---|---|---|---|---|----------|---|---|----|----|----|----|------|---|
| J2 | 1 | 2 | 3 | 4 | 5 | 6 | <b>9</b> | 8 | 9 | 10 | 11 | 12 | 13 | 14 1 | 5 |

| SUSPEND LE  | D                                   |
|-------------|-------------------------------------|
| PIN 14      | SUSPEND LED SIGNAL                  |
| PIN 15      | GND                                 |
| DESCRIPTION | Connect to Suspend indicator light. |

## 2-5.3 ATX POWER SUPPLY CONNECTOR

- This connector connects to an ATX power supply. The plug from the power supply only inserts in an orientation because of the different hole sizes.
   Find the proper orientation and push down firmly making sure that all pins are aligned.
- Reminding that your power supply should support at least 10mA on the 5V standby voltage. It may cause an difficulty to power on the system if the power supply cant support the load.
- For Wake On LAN function, the power supply should support at least 720mA current.

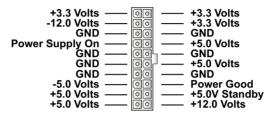

#### 2-5.4 PS/2 MOUSE AND PS/2 KEYBOARD

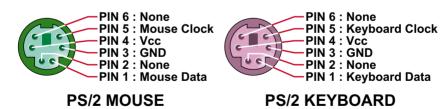

## 2-5.5 IRQ DESCRIPTION

| IRQ    | Function Description   | Priority |
|--------|------------------------|----------|
| IRQ 0  | System Timer           | 1        |
| IRQ 1  | Keyboard Controller    | 2        |
| IRQ 2  | Programmable Interrupt | N/A      |
| IRQ 3  | Serial Port (COM 2)    | 11       |
| IRQ 4  | Serial Port (COM 1)    | 12       |
| IRQ 5  |                        | 13       |
| IRQ 6  | Floppy Disk Controller | 14       |
| IRQ 7  | Parallel Port (LPT1)   | 15       |
| IRQ 8  | Real Time Clock (RTC)  | 3        |
| IRQ 9  |                        | 4        |
| IRQ 10 |                        | 5        |
| IRQ 11 |                        | 6        |
| IRQ 12 | PS/2 Mouse Port        | 7        |
| IRQ 13 | Coprocessor            | 8        |
| IRQ 14 | Primary IDE Channel    | 9        |
| IRQ 15 | Secondary IDE Channel  | 10       |

 Both ISA and PCI expansion cards may require IRQs. System IRQs are available to cards installed in the ISA expansion bus first, then any remaining IRQs are available to PCI cards. Currently, there are two types of ISA cards.

• The original ISA expansion card design, now referred to as "Legacy" ISA card, requires that you configurate the card's jumpers manually and then install it in any available slot on the ISA bus. To see a map of your used and free IRQs in Windows 98, the *Control Panel* in *My Computer*, contains a *System* icon, which gives you a *Device Manager* tab. Double-Clicking on a specific hardware device gives you a *Resources* tab which shows the Interrupt number and address. Double-Clicking *Computers* to see all the interrupts and addresses for your system. Make sure that no two devices use the same IRQ or your computer will experience problems when those two devices are in use at the same time.

## 2-6 VOICE DIAGNOSTIC FUNCTION --- 65FVB-X

- The Voice Diagnostic Function user with indispensable assist on troublieshooting while assembling your computer components. If there is any conflict or other potential problem triggers a boot-up failure, this voice controller chip will voice you relistically where the conflict/problem is, then user can remove the malfunction quickly.
- This function mainly provides 4 languages and their contents as following table:

#### **English Voice Content**

- 1. No memory module
- 2. Please check memory module
- 3. Please clear CMOS setting
- 4. Please check the Video adapter
- 5. Please check hard disk cable or setting

#### 國語語音內容

- 1. 未安裝記憶體
- 2. 請檢查記憶體
- 3. 請清除 cmos 設定
- 4. 請檢查顯示卡
- 5. 請檢查硬碟接線及設定

#### El Contenido Español de la Voz

1. No hay modulo de memoria

- 2. Por favor, chequea el modulo de memoria
- 3. Por favor, borra CMOS setting
- 4. Por favor, chequea la tarjeta de video
- 5. Por favor, chequea el cable o la instalacion del disco duro

#### 日本語音內容

 メモリーないじゃん(メモリーがありません)
 メモリーだめだめ(メモリーをチュックして下さい)
 CMOS だめっす?(CMOSの内容をクリアして下さい)
 VGA どう?(ビデオカードをチュックして下さい)
 ハードディスクつながってる? (HDDケーブル又は設定をチュックして下さい)

## **Chapter 3: BIOS Setup**

- This 693 Apollo Pro Plus motherboard comes with the AWARD BIOS from AWARD Software Inc. Enter the Award BIOS program Main Menu by:
- 1. Turn on or reboot your system. After a series of diagnostic checks, the following message will appear:

#### PRESS <DEL> TO ENTER SETUP

2. Press the <DEL> key and the main program screen will appear as follows.

| CMOS SETUP UTILITY<br>AWARD SOFTWARE, INC. |                                                    |  |  |  |  |  |
|--------------------------------------------|----------------------------------------------------|--|--|--|--|--|
| STANDARD CMOS SETUP                        | CPU SPEED SETTING                                  |  |  |  |  |  |
| BIOS FEATURES SETUP                        | INTEGRATED PERIPHERALS                             |  |  |  |  |  |
| CHIPSET FEATURES SETUP                     | SUPERVISOR PASSWORD                                |  |  |  |  |  |
| POWER MANAGEMENT SETUP                     | USER PASSWORD                                      |  |  |  |  |  |
| PNP/PCI CONFIGURATION                      | IDE HDD AUTO DETECTION                             |  |  |  |  |  |
| LOAD SETUP DEFAULTS                        | SAVE & EXIT SETUP                                  |  |  |  |  |  |
|                                            | EXIT WITHOUT SAVING                                |  |  |  |  |  |
| Esc : Quit<br>F10 : Save & Exit Setup      | ↑ ↓ → ← : Select Item<br>(Shift) F2 : Change Color |  |  |  |  |  |
| Time, Date, Hard Disk Type                 |                                                    |  |  |  |  |  |

ROM PCI / ISA BIOS (2A6LGSNC)

- 3. Using the arrows on your keyboard, select an option, and press <Enter>. Modify the system parameters to reflect the options installed in your system.
- 4. You may return to the Main Menu anytime by pressing <ESC>.
- 5. In the Main Menu, "SAVE AND EXIT SETUP" saves your changes and reboots the system, and "EXIT WITHOUT SAVING" ignores your changes and exits the program.

## **3-1 STANDARD CMOS SETUP**

 Standard CMOS Setup allows you to record some basic system hardware configuration and set the system clock and error handling. You only need to modify the configuration values of this option when you change your system hardware configuration or the configuration stored in the CMOS memory gets lost or damaged.

Run the STANDARD CMOS SETUP as following:

1. Choose "STAND CMOS SETUP" from the Main Menu and a screen with a list of option will appear:

| Date (mm:dd:yy)<br>Time (hh:mm:ss) |                                                                                          |                  |         | 9      |         |                  |        |      |
|------------------------------------|------------------------------------------------------------------------------------------|------------------|---------|--------|---------|------------------|--------|------|
| HARD DISKS                         | TYPE                                                                                     | SIZE             | CYLS    | HEAD   | PRECOMP | LANDZ            | SECTOR | MODE |
| Primary Master                     | : Auto                                                                                   | OM               | 0       | 0      | 0       | 0                | 0      | AUTO |
|                                    | : Auto                                                                                   | ОM               | 0       | 0      | 0       | 0                | 0      | AUTO |
| Secondary Master                   | : Auto                                                                                   | 0M               | 0       | 0      | 0       | 0                | 0      | AUTO |
| Secondary Slave                    | : Auto                                                                                   | 0M               | 0       | 0      | 0       | 0                | 0      | AUTO |
| Drive A : 1.44,<br>Drive B : None  |                                                                                          | Base<br>Extended | Memory  |        |         |                  |        |      |
| Video : EGA<br>Halt On : All Er    |                                                                                          |                  |         |        | Other   | Memory<br>Memory | : 384  | K    |
| Esx : Quit                         | Esx : Quit $\uparrow \downarrow \rightarrow \leftarrow$ : Select Item PU/PD/+/- : Modify |                  |         |        |         | lify             |        |      |
| F10 : Save & Exi                   | t Setup                                                                                  | (Shift           | t) F2:( | Change | Color   |                  |        | -    |

#### ROM PCI / ISA BIOS STANDARD CMOS SETUP AWARD SOFTWARE, INC.

2. Use one of the arrow keys to move between options and modify the selected options by using PgUp / PgDn / + / - keys.

**Date (mm:dd:yy)** Set the current date and time. **Time (hh:mm:ss)** 

- Primary / Secondary This field records the specifications for all non-SCSI Master / Slave hard disk drives installed in your system. Refer to the respective documentation on how to install the drives.
  - Drive A / Drive B Set this field to the type(s) of floppy disk drive(s) installed in your system. The choices are: 360KB, 5.25in., 1.2MB, 5.25in., 720KB, 3.5in., 1.44MB, 3.5in., (default) 2.88MB, 3.5in., None.
    - Video Set this field to the type of video display card installed in the system. The choices are: Monochrome, Color 40x25, VGA / EGA, (default) Color 80x25.
    - Halt On Set this warning feature for the type of errors that will cause the system to halt. The choices are: No Errors, All, But Keyboard, All, But Diskette, All, But Diskette,
- Press <ESC> to return to the Main Menu when you finish setting up all items.

#### **3-2 BIOS FEATURES SETUP**

 BIOS FEATURES SETUP allows you to improve your system performance or set up sysem features according to your preference.

Run the BIOS FEATURES SETUP as following:

1. Choose "BIOS FEATURES SETUP" from the Main Menu and a screen with a list of option will appear:

| ROM PCI/ISA BIOS     |
|----------------------|
| BIOS FEATURES SETUP  |
| AWARD SOFTWARE, INC. |

| Virus Warning<br>CPU Internal Cache<br>External Cache<br>CPU L2 Cache ECC Checking<br>Quick Power On Self Test<br>BOot Sequence<br>Swap Floppy Drive<br>Boot Up Floppy Seek<br>Boot Up NumLock Status<br>IDE HDD Block Mode<br>Gate A20 Option<br>Memory Parity / ECC Check<br>Typematic Rate Setting<br>Typematic Rate (Chars / Sec)<br>Typematic Delay (Msec) | : Disabled<br>: Enabled<br>: Enabled<br>: Enabled<br>: A, C, SCSI<br>: Disabled<br>: Disabled<br>: Cn<br>: Enabled<br>: Fast<br>: Disabled<br>: Disabled<br>: Disabled<br>: 250 | Video BIOS Shadow : Enabled<br>C8000-CBFFF Shadow : Disabled<br>CC000-CFFFF Shadow : Disabled<br>D0000-D3FFF Shadow : Disabled<br>D4000-D7FFF Shadow : Disabled<br>D8000-DBFFF Shadow : Disabled<br>DC000-DFFFF Shadow : Disabled |
|----------------------------------------------------------------------------------------------------|----------------------------------------------------------------------------------------------------|----------------------------------------------------------------------------------------------------|
| Security Option                                                                                                    | : Setup                                                                                                    | Esc : Quit $\uparrow \downarrow \rightarrow \leftarrow$ : Select Item                                                                                                    |
| PCI / VGA Palette Snoop                                                                                                    | : Disabled                                                                                                    | F1 : Help $PU/PD/+/-:$ Modify                                                                                                    |
| OS Select for DRAMs > 64MB                                                                                                    | : Non-OS/2                                                                                                    | F5 : Old Value (Shift) F2 : Color                                                                                                    |
| Report No FDD For WIN95                                                                                                    | : No                                                                                                    | F7 : Load Setup Defaults                                                                                                    |

- Use one of the arrow keys to move between options and modify the selected options by using PgUp / PgDn / + / - keys. An explanation of the <F> keys follows:
- <F1>: "Help" gives oions available for each item.
- <Shift> + <F2>: Change color.
- <F5>: Get the previous values. These values are the values with which the user started in the current session.
- <F6>: Load all options with the BIOS default values.
- <F7>: Load all options with the Setup default values.

Virus Warning Enabled: Activates automatically when the system boots up causing a warning message to appear if there is anything attempting to access the boot sector or hard disk partition table.

> Disabled: No warning message will appear when there is something attempting to access the boot sector or hard disk partition table.

NOTE: Many diagnostic (or boot manager) programs which attempt to access the boot sector table can cause the above warning message. If you will be running such a program, we recommend that you disable the virus protection first.

**CPU Internal Cache** Choose Enabled (default) or Disabled. This option allows you to enable or disable the CPU's internal cache.

**External Cache** Choose Enabled (default) or Disabled. This option allows you to enable or disable the external cache.

Quick Power On Self Choose Enabled (default) or Disabled. This option Test allows you to speed up the Power-On Self-Test routine.

- **Boot Sequence** Default is "A, C, SCSI". This option determines which drive to boot at first for an operating system.
- **Swap Floppy Drive** Choose Enabled or Disabled (default). This option swaps floppy drive assignments when it is enabled.
- Boot Up Floppy Seek Enabled (default): During POST, BIOS checks the track number of the floppy disk drive to see whether it is 40 or 80 tracks. Disabled: During POST, BIOS will not check the track

number of the floppy disk drive.

Boot Up NumLock Choose ON (default) or OFF. THis option lets user Status activates the NumLock function at boot-up. IDE HDD Block Mode Choose Enabled (default) or Disabled. If your hard disk size is larger than 540MB, then choose Enabled. If you are using the IDE HDD AUTO DETECTION option, the BIOS will choose this option automatically.

NOTE: Some older model HDDs do not provide this feature.

- Gate A20 Option Choose Normal or Fast (default). This option allows the RAM to access the memory above 1MB by using the fast gate A20 line.
- Memory Parity / Choose Enabled or Disabled. ECC Check
- Typematic Rate Setting Choose Enabled or Disabled (default). Enable this option to adjust the keystroke repeat rate.
- Typematic Rate (Chars Range between 6 (default) and 30 characters per / Sec) second. This option controls the speed of repeating keystrokes.
  - **Typematic Delay** Choose 250 (default), 500, 750 and 1000. This op-(**Msec**) tion sets the time interval for displaying the first and the second characters.
    - Security Option Choose System or Setup (default). This option prevents unauthorized system boot-up or use of BIOS setup.
  - PCI / VGA Palette Choose Enabled or Disabled (default). It determines Snoop whether or not the MPEG ISA cards can work with PCI / VGA.
- OS Select For DRAM > Non-OS/2 (default): For Non-OS/2 system. 64MB OS: For OS/2 operating system.

 Report No FDD For
 Yes : BIOS reports "NO FDD" to Win95.

 WIN95
 No (default): BIOS will not report "NO FDD" to Win95.

Video BIOS Shadow Enabled copies Video BIOS to shadow RAM for improving performance. The choice: Enabled (default), Disabled.

**C8000-CBFFF to** These options are used to shadow other expansion **DC000-DFFFF Shadow** card ROMs.

3. Press <ESC> to return to the Main Menu when you finish setting up all items.

#### 65FVB/65FVB-X

#### **3-3 CHIPSET FEATURES SETUP**

• CHIPSET FEATURES SETUP allows you to change the values of chipset registers. These registers control the system options.

Run the CHIPSET FEATURES SETUP as following:

1. Choose "CHIPSET FEATURES SETUP" from the Main Menu and a screen with a list of option will appear:

#### ROM PCI/ISA BIOS CHIPSET FEATURES SETUP AWARD SOFTWARE, INC.

| Bank 0/1 DRAM Timing: SDRAMBank 2/3 DRAM Timing: SDRAMBank 4/5 DRAM Timing: SDRAMSDRAM Cycle Length: 3DRAM Clock: Host CLMemory Hole: DisabledRead Around Write: EnabledConcurrent PCI/Host: DisabledSystem BIOS Cacheable: DisabledVideo RAM Cacheable: DisabledAGP Aperture Size: 64MAGP-2X Mode: DisabledUNSB Keyboard Support: Disabled | 10ns<br>10ns<br>K<br>I<br>I                                                                                                    |
|----------------------------------------------------------------------------------------------------|----------------------------------------------------------------------------------------------------|
|                                                                                                    | Esc: Quit $\uparrow \downarrow \rightarrow \leftarrow$ : Select ItemF1: HelpPU/PD/+/- : ModifyF5: Old Value(Shift) F2F7: Load Setup Defaults |

 Use one of the arrow keys to move between options and modify the selected options by using PgUp / PgDn / + / - keys. An explanation of the <F> keys follows:

<F1>: "Help" gives oions available for each item.

<Shift> + <F2>: Change color.

- <F5>: Get the previous values. These values are the values with which the user started in the current session.
- <F6>: Load all options with the BIOS default values.
- <F7>: Load all options with the Setup default values.

Bank 0/1 2/3 4/5 DRAMThis item allows you to select the value in this field,<br/>depending on whether the board has paged DRAMs<br/>or EDO (Extended Data Output) DRAMs.

The choice: EDO 50ns, EDO 60ns, Slow.

Medium,

Fast,

Turbo.

- SDRAM Cycle LengthYou can select CAS latency time in HCLKs of 2/2 orTime3/3. The system board designer should have set the<br/>values in this field, depending on the DRAM installed.<br/>Do not change the values in this field unless you<br/>change specifications of the installed DRAM or the<br/>installed CPU.
  - Read Around Write DRAM optimization feature: If a memory read is addressed to a location whose latest write isw being held in a buffer before being written to memory, the read is satisfied through the buffer contents, and the read is not sent to the DRAM. The choice: Enabled, Disabled.
- **Concurrent PCI / HOST** When disabled, CPU bus will be occupied during the entire PCI operation period. The choice: Enabled, Disabled.
  - System BIOS Choose Enabled or Disabled (default). When enabled, Cacheable the access to the system BIOS ROM addressed at F0000H - FFFFFH is cached.
- Video RAM Cacheable Choose Enabled or Disabled (default). When enabled, the access to the VGA RAM addressed is cached.
  - AGP Aperture Size Choose 4, 8, 16, 32, 64 (default), 128 or 256 MB.
     (MB) Memory mapped and graphics data structures can reside in a Graphics Aperture. This area is like a linear buffer. BIOS will automatically report the starting address of this buffer to the O.S.

- AGP-2X Mode This item allows you to enable / disable the AGP-2X (Clock 133MHz) mode.
  - **OnChip USB** This should be enabled if our system has a USB installed on the system board and you wish to use it. Even when so wquipped, if you add a higher performance controller, you will need to disable this feature. The choice: Enabled, Disabled.
- USB Keyboard Enabled: Enable function when the USB keyboard is being used. Disabled (default): When the AT keyboard is being used, choose disabled.

3. Press <ESC> to return to the Main Menu when you finish setting up all items.

#### **3-4 POWER MANAGEMENT SETUP**

 POWER MANAGEMENT SETUP allows you to set the system's power saving functions.

Run the POWER MANAGEMENT SETUP as following:

1. Choose "POWER MANAGEMENT SETUP" from the Main Menu and a screen with a list of option will appear:

| ACPI function      | : Disabled       | Primary INTR : ON                                                     |
|--------------------|------------------|-----------------------------------------------------------------------|
| Power Management   | : User Define    | IRQ3 (COM 2) : Primary                                                |
| PM Control by APM  | : Yes            | IRQ4 (COM 1) : Primary                                                |
| Video Off After    | : Suspend        | IRQ5 (LPT 2) : Primary                                                |
| Video Off Method   | : V/H SYNC+Blank | IRQ6 (Floppy Disk) : Primary                                          |
| MODEM Use IRQ      | : 3              | IRQ7 (LTP 1) : Primary                                                |
| Soft-Off by PWRBTN | : Instant-Off    | IRQ8 (RTC Alarm) : Disabled                                           |
| HDD Power Down     | : Disabled       | IRQ9 (IRQ2 Redir) : Secondary                                         |
| Doze Mode          | : Disabled       | IRQ10 (Reserved) : Secondary                                          |
| Suspend Mode       | : Disabled       | IRQ11 (Reserved) : Secondary                                          |
| ** PM Events *     | **               | IRQ12 (PS/2 Mouse) : Primary                                          |
| VGA                | : OFF            | IRQ13 (Coprpcessor) : Primary                                         |
| LPT & COM          | : LPT/COM        | IRQ14 (Hard Disk) : Primary                                           |
| HDD & FDD          | : ON             | IRQ15 (Reserved) : Disabled                                           |
| DMA/Master         | : OFF            |                                                                       |
| Modem Ring Resume  | : Disabled       | Esc : Quit $\uparrow \downarrow \rightarrow \leftarrow$ : Select Item |
| RTC Alarm Resume   | : Enabled        | F1 : Help PU/PD/+/- : Modify                                          |
| Date (of Month)    | : 0              | F5 : Old Value (Shift) F2 : Color                                     |
| Timer (hh:mm:ss)   | : 0: 0: 0        | F7 : Load Setup Defaults                                              |
|                    |                  |                                                                       |

#### ROM PCI/ISA BIOS POWER MANAGEMENT SETUP AWARD SOFTWARE, INC.

- Use one of the arrow keys to move between options and modify the selected options by using PgUp / PgDn / + / - keys. An explanation of the <F> keys follows:
- <F1>: "Help" gives oions available for each item.
- <Shift> + <F2>: Change color.
- <F5>: Get the previous values. These values are the values with which the user started in the current session.
- <F6>: Load all options with the BIOS default values.
- <F7>: Load all options with the Setup default values.

- ACPI Function Enabled: Turn on ACPI function. Disabled (default): Turn off ACPI function.
- **Power Management** Choose Max. Saving, User Define (default), Disabled or Min. Saving.
- **PM Control by APM** When enabled, an Advanced Power Management device will be activated to enhance the Max. Power Saving mode and stop the CPU internal clock, If Advanced Power Management (APM) is installed on your system, selecting Yes gives better power savings. If the Max. Saving is not enabled, this will be present to No.

Video Off Method This determines the manner in which the monitor is blanked.

| V/H SYNC + Blank | This selection will cause the system to turn off the vertical<br>and horizontal synchronization ports and write blanks to the<br>video buffer.                                          |
|------------------|----------------------------------------------------------------------------------------------------|
| Blank Screen     | This option only writes blanks to the video buffer.                                                                                                    |
| DPMS             | Select this option if your monitor supports the Display Power<br>Management Signaling (DPMS) standard of the Video<br>Electronics Standards to select video power management<br>values. |

Video Off After Choose NA, Suspend, Standby (default), or Doze.

- MODEM Use IRQ This determines the IRQ in which the MODEM can use. The choice: 3, 4, 5, 7, 9, 10, 11, NA.
- Soft-Off by PWR-BTTN Instant-Off (default): Turn off the system poer at once after pushing the power button. Delay 4 Sec: Turn off the system power 4 seconds after pushing the power button. (to meet PC97/98 spec)
  - Doze Mode This mode sets the CPU speed down to 33MHz.

#### 65FVB/65FVB-X

- Standby Mode /
   These two options allow you to choose the mode for

   Suspend Mode
   the different timers. The Standby Mode turns off the

   VGA monitor, and the Suspend Mode turns off the
   CPU and saves the energy of the system.
- HDD Power Down Time is adjustable from 1 to 15 minutes. When the set time has elapsed, the BIOS sends a command to the HDD to power down, which turns off the motor.
- **Modem Ring Resume** An input signal on the serial Ring Indicator (RI) Line (in other words, an incoming call on the modem) Awakens the system from a soft off state.
  - RTC Alarm Resume When Enabled, you can set the data and time at the which the RTC (Real Time Clock) alarm awakens the system from suspend mode. The choice: Disabled (default), Enabled.
    - **Date (of Month)** Set a certain date when RTC Alarm Resume option is Enabled to awaken the system. This option is concurrent with Resume TIme option.
    - **Time (hh:mm:ss)** Set a certain time when RTC Alarm Resume option is Enabled to awaken the system. THis option is concurrent with Date option.

Primary INTR When set to On, any event occurring at will awaken a system which has been powered down. On (default): The system can not enter the power saving mode when I/O ports or IRQ# is activated.

Off: The system can enter the power saving mode when I/O ports or IRQ# is activated.

#### 65FVB/65FVB-X

The following is a list of IRQ's (Interrupt ReQuests), which can be exempted much as the COM ports and LPT ports above can. When an I/O device wants to gain the attention of the operating system, it signals this by causing an IRQ to occur. When the operating system is ready to respond to the request, it interrupts itself and performs the service. When set On, activity will neither prevent the system from going into a power management mode nor awaken it.

IRQ 3 (COM 2) IRQ 4 (COM 1) IRQ 5 (LPT 2) IRQ 6 (Floppy Disk) IRQ 7 (LPT 1) IRQ 8 (RTC Alarm)

Press <ESC> to return to the Main Menu when you finish setting up all items.

## 3-5 PNP / PCI CONFIGURATION SETUP

 PNP/PCI CONFIGURATION SETUP allows you to set the system's power saving functions.

Run the PNP/PCI CONFIGURATION SETUP as following:

 Choose "PNP/PCI CONFIGURATION SETUP" from the Main Menu and a screen with a list of option will appear:

> ROM PCI/ISA BIOS PNP/PCI CONFIGURATION AWARD SOFTWARE, INC.

| PNP OS Installed         | : No          | CPU to PCI Write Buffer                                 | : Enabled      |
|--------------------------|---------------|---------------------------------------------------------|----------------|
| Resources Controlled By  | : Auto        | PCI Dynamic Bursting                                    | : Enabled      |
| Reset Configuration Data | : Disabled    | PCI Master 0 WS Write                                   | : Enabled      |
|                          |               | PCI Delay Transaction                                   | : Enabled      |
| IRQ-3 assigned to        | : PCI/ISA PnP | PCI#2 Access #1 Retry                                   | : Disabled     |
| IRQ-4 assigned to        | : PCI/ISA PnP | AGP Master 1 WS Write                                   | : Disabled     |
| IRQ-5 assigned to        | : PCI/ISA PnP | AGP Master 1 WS Read                                    | : Disabled     |
| IRQ-7 assigned to        | : PCI/ISA PnP |                                                         |                |
| IRQ-9 assigned to        | : PCI/ISA PnP | PCI IRQ Actived By                                      | : Level        |
| IRQ-10 assigned to       | : PCI/ISA PnP | Assign IRQ For USB                                      | : Enabled      |
| IRQ-11 assigned to       | : PCI/ISA PnP | Assign IRQ For VGA                                      | : Enabled      |
| IRQ-12 assigned to       | : PCI/ISA PnP |                                                         |                |
| IRQ-14 assigned to       | : PCI/ISA PnP |                                                         |                |
| IRQ-15 assigned to       | : PCI/ISA PnP |                                                         |                |
| DMA-0 assigned to        | : PCI/ISA PnP |                                                         |                |
| DMA-1 assigned to        | : PCI/ISA PnP | Esc : Quit $\uparrow \downarrow \rightarrow \leftarrow$ | : Select Item  |
| DMA-3 assigned to        | : PCI/ISA PnP | F1 : Help PU/PD                                         | )/+/- : Modify |
| DMA-5 assigned to        | : PCI/ISA PnP | F5 : Old Value (Shift)                                  | F2 : Color     |
| DMA-6 assigned to        | : PCI/ISA PnP | F7 : Load Setup Defaults                                | S              |
| DMA-7 assigned to        | : PCI/ISA PnP |                                                         |                |

- Use one of the arrow keys to move between options and modify the selected options by using PgUp / PgDn / + / - keys. An explanation of the <F> keys follows:
- <F1>: "Help" gives oions available for each item.
- <Shift> + <F2>: Change color.
- <F5>: Get the previous values. These values are the values with which the user started in the current session.
- <F6>: Load all options with the BIOS default values.
- <F7>: Load all options with the Setup default values.

PNP OS Installed Yes: OS supports Plug and Play function. No (default): OS doesn't support Plug and Play function.

NOTE: BIOS will automatically disable all PnP resources except the boot device card when you select Yes on Non-PnP operating system.

 Resource Controlled
 Choose Manual (default) or Auto. The BIOS checks

 By
 the IRQ / DMA channel number on the ISA and PCI card manually if you choose Manual and the IRQ / DMA channel number will be checked automatically if you choose Auto.

Reset ConfigurationChoose Enabled or Disabled (default). Disabled re-<br/>tains PnP configuration data in BIOS and Enabled<br/>resets the PnP configuration data in BIOS.

IRQ-x assigned to / Legacy ISA: Manually assigns IRQ / DMA to device. DMA-x assigned to PCI / ISA PnP: BIOS automatically assigns IRQ / DMA to device.

- Assign IRQ for USB Enabled (default): Add one IRQ to USB controller. Disabled: Remove IRQ from USB controller. The system will have extra IRQ for other devices but the USB controller will still not be disabled. (only IRQ was removed)
- Assign IRQ for VGA Enabled (default): Add one IRQ to VGA controller. Disabled: Remove IRQ from USB controller. The system will have extra IRQ for other devices but the VGA controller will still not be disabled. (only IRQ was removed)
- Press <ESC> to return to the Main Menu when you finish setting up all items.

## **3-6 LOAD SETUP DEFAULTS**

• LOAD SETUP DEFAULTS option loads the default system values to the system configuration fields. If the CMOS is corrupted, the defaults are loaded automatically.

Choose "LOAD SETUP DEFAULTS" and the following message will appear:

```
" Load Setup Defaults (Y / N) ? N "
```

To use the setup defaults, change the prompt to "Y" and press <Enter> key.

## 3-7 CPU SPEED SETTING

 CPU SPEED SETTING option allows you to get some informations inside your system when it is working.

Run the CPU SPEED SETTING as following:

1. Choose "CPU SPEED SETTING" from the Main Menu and a screen with a list of option will appear:

#### ROM PCI/ISA BIOS CPU SPEED SETUP AWARD SOFTWARE, INC.

| Auto Detect DIMM/PCI Clock<br>Spread Spectrum<br>CPU Host Clock (CPU/PCI) | : Disabled |                                                                                                    |
|---------------------------------------------------------------------------|------------|----------------------------------------------------------------------------------------------------|
|                                                                           |            | Esc: Quit $\uparrow \downarrow \rightarrow \leftarrow$ : Select ItemF1: HelpPU/PD/+/-: ModifyF5: Old Value(Shift) F2: ColorF7: Load Setup Defaults |

Use one of the arrow keys to move between options and modify the selected options by using PgUp / PgDn / + / - keys. An explanation of the <F> keys follows:

<F1>: "Help" gives oions available for each item.

<Shift> + <F2>: Change color.

- <F5>: Get the previous values. These values are the values with which the user started in the current session.
- <F6>: Load all options with the BIOS default values.
- <F7>: Load all options with the Setup default values.

#### 65FVB/65FVB-X

- Auto Detect DIMM / Choose Disabled (default) or Enabled. The clock gen-PCI Clock erator will turn off the DIMM clock if this slot is empty.
  - **Spread Spectrum** Choose Disabled (default) or Enabled. This function is designed to EMI test only.
- CPU Host Clock (CPU / Select the CPU Host Clock.
  - PCI) The choice: default, 66/33MHz, 75/37MHz, 83/ 41MHz, 124/31MHz, 133/33MHz, 140/35MHz, and 150/37MHz.
  - Press <ESC> to return to the Main Menu when you finish setting up all items.

#### 65FVB/65FVB-X

#### **3-8 INTEGRATED PERIPHERALS**

 INTEGRATED PERIPHERALS option allows you to get some informations inside your system when it is working.

Run the INTEGRATED PERIPHERALS as following:

1. Choose "INTEGRATED PERIPHERALS" from the Main Menu and a screen with a list of option will appear:

| <b>I</b>               |            | I                      |                 |
|------------------------|------------|------------------------|-----------------|
| OnChip IDE Channel0    | : Enabled  | Onboard Parallel Port  | : 378/IRQ7      |
| OnChip IDE Channel1    | : Enabled  | Parallel Port Mode     | : ECP/EPP       |
| IDE Prefetch Mode      | : Enabled  | ECP Mode Use DMA       | :3              |
| Primary Master PIO     | : Auto     | EPP Mode Select        | : EPP1.7        |
| Primary Slave PIO      | : Auto     | POWER ON Function      | :               |
| Secondary Master PIO   | : Auto     | KB Power ON Password   | : Enter         |
| Secondary Slave PIO    | : Auto     | Hot Key Power On       | : Ctrl - F1     |
| Primary Master UDMA    | : Auto     |                        |                 |
| Primary Slave UDMA     | : Auto     |                        |                 |
| Secondary MasterUDMA   | : Auto     |                        |                 |
| Secondary Slave UDMA   | : Auto     |                        |                 |
| Init Display First     | : PCI Slot |                        |                 |
| KBC input clock        | : 8 MHz    |                        |                 |
| Onboard FDC Controller | : Enabled  |                        |                 |
| Onboard Serial Port 1  | : 3F8/IRQ4 |                        |                 |
| Onboard Serial Port 2  | : 2F8/IRQ3 | Esc :Quit ↑↓→←         | - : Select Item |
| UART Mode Select       | :          | F1 : Help PU/PI        | D/+/- : Modify  |
| UART2 Duplex Mode      | : Half     | F5 : Old Value (Shift) | F2 : Color      |
| RxD, TxD Active        | : Lo, Lo   | F7 : Load Setup Defaul | ts              |
| IR Transmission delay  | : Disabled |                        |                 |
|                        |            |                        |                 |

ROM PCI/ISA BIOS INTEGRATED PERPHERALS AWARD SOFTWARE, INC.

 Use one of the arrow keys to move between options and modify the selected options by using PgUp / PgDn / + / - keys. An explanation of the <F> keys follows:

<F1>: "Help" gives oions available for each item.

<Shift> + <F2>: Change color.

- <F5>: Get the previous values. These values are the values with which the user started in the current session.
- <F6>: Load all options with the BIOS default values.
- <F7>: Load all options with the Setup default values.

|                                  | The chipset contains a PCI IDE interface with sup-<br>port from two IDE channels. Select Enabled to acti-<br>vate the first and/or the second IDE interface. Select<br>Disabled to deactivate an interface if you install a pri-<br>mary and/or second add-on IDE interface.<br>The choice: Enabled (default), Disabled. |
|----------------------------------|----------------------------------------------------------------------------------------------------|
| Master / Slave PIO<br>Secondary  | Choose Auto (default) or Mode 0~4. The BIOS will<br>detect the HDD mode type automatically when you<br>choose Auto. You need to set to a lower mode than<br>Auto when your hard disk becomes unstable.<br>The choice: Auto, Mode 0, Mode 1, Mode 2, Mode 3,<br>Mode 4.                                                   |
| Master / Slave UDMA<br>Secondary | Ultra DMA/66 implementation is possible only if your<br>IDE hard drive supports it and the operating environ-<br>ment includes a DMA drive and your system software<br>both support Ultra DMA/66, select Auto to enable<br>BIOS support.<br>The choice: Auto, Disabled.                                                  |
| IDE Prefetch Mode                | The onboard IDE drive interfaces supports IDE prefetching for faster drive accesses. If you install a primary and/or secondary add-in IDE interfaces, set this field to Disabled if the interface does not support prefetching.<br>The choice: Enabled, Disabled.                                                        |
| Init Display First               | This option allows you to decide to activate PCI Slot<br>or AGP first.<br>The choice: PCI Slot (default), AGP.                                                                                                    |
| KBC input clock                  | This item allows you to set up the I/O keyboard con-<br>troller for the clock frequency.<br>The choice: 6MHz, 8MHz, 12MHz, 16MHz.                                                                                                    |
|                                  | Select Enabled if your system has a floppy drive con-<br>troller (FDC) installed on the system board and you<br>want to use it. If you install add-in FDC or the system<br>has no floppy drive, select Disabled in this field.<br>The choice: Enabled, Disabled.                                                         |

|                       | Select an address and corresponding interrupt for the<br>first and second serial ports.<br>The choice: 3F8/IRQ4, 2E8/IRQ3, 3E8/IRQ4, 2F8/<br>IRQ3, Disabled, Auto.                                                                                     |
|-----------------------|----------------------------------------------------------------------------------------------------|
| UART Mode Select      | This item allows you to select UART mode.<br>The choice: Enabled, Disabled.                                                                                                    |
| UART2 Duplex Mode     | This item allows you to select the IR half / full duplex function.<br>The choice: Half, Full.                                                                                                    |
| RxD, TxD Active       | This item allows you to determine the active of RxD,<br>TxD.<br>The choice: "Hi, Hi", "Hi, Lo", "Lo, Lo", "Lo, Hi".                                                                                                    |
| IR Transmission delay | This item allows you to enable / disable IR transmis-<br>sion delay.<br>The choice: Enabled, Disabled.                                                                                                    |
| Onboard Parallel Port | This item allows you to determine onboard parallel<br>port controller I/O address setting.<br>The choice: 378H/IRQ7, 278H/IRQ5, 3BC/IRQ7,<br>Disabled.                                                                                                 |
| Parallel Port Mode    | Select an operating mode for the onboard parallel<br>(printer) port. Select Normal, Compatible, or SPP<br>unless you are certain your hardware and software<br>both support one of the other available modes.<br>The choice: SPP, EPP, ECP, ECP + EPP. |
| ECP Mode Use DMA      | Select a DMA channel for the parallel port for use during ECP mode.<br>The choice: 3, 1.                                                                                                    |
| EPP Mode Select       | Select EPP port type 1.7 or 1.9<br>The choice: EPP1.7, 1.9.                                                                                                    |

**KB Power ON** When user sets a password for keyboard, the pass-**Password** word that user set returns the system to Full On state.

Hot Key Power On Boot up the system via predetermined keyboard hot key. The choice: <Ctrl> + <F1>...<F12>.

3. Press <ESC> to return to the Main Menu when you finish setting up all items.

#### 65FVB/65FVB-X

#### 3-9 SUPERVISOR / USER PASSWORD

- These two options allow you to set your sysem passwords. Normally, the supervisor has a higher ability to change the CMOS setup option than the user. The way to set up the passwords for both Supervisor and User are as follows:
- 1. Choose "Change Password" in the Main Menu and press <Enter>. The following message appears:

"Enter Password : "

- 2. The first time you run this option, enter your password up to 8 characters and press <Enter>. The screen does not display the enterd characters.
- 3. After you enter the password, the following message appears prompting you to confirm the password:

"Confirm Password : "

- 4. Enter the same password "exactly" as you just typed again to confirm the password and press <Enter>.
- 5. Move the cursor to Save & Exit Setup to save the password.
- If you need to delete the password ou entered before, choose the Supervisor Password and press <Enter>. It will delete the password that you had before.
- Move the cursor to Save & Exit Setup to save the option you did, otherwise the old password will still be there the next time you turn your system on.
- 8. Press <Enter> to exit to the Main Menu.

NOTE: If you forget or lose the password, the only way to access the system is to clear the CMOS RAM. All setup informations will be lost and you need to run the BIOS setup program again.

#### 3-10 HDD AUTO DETECTION

- IDE HDD AUTO DETECTION option can automatically detect and find the parameters of IDE Hard Drive. Meanwhile, the informations that BIOS detected will record to the STANDARD CMOS SETUP screen.
- The screen will request you to select a specific Hard Drive for Primary Master after you select this option. If you accept a Hard Drive detected by the BIOS, you can press "Y" to confirm and then press <Enter> to check next Hard Drive. This function allows you to check four Hard Drives and you may press <ESC> after the <Enter> to skip this function and go back to the Main Menu.

#### 3-11 SAVE & EXIT SETUP

 SAVE & EXIT SETUP allows you to save all modifications you have specified into the CMOS memory. Highlight this option on the Main Menu and the following message appears:

"SAVE to CMOS and EXIT (Y/N) ? Y "

Press <Enter> key to save the configuration changes.

#### 3-12 EXIT WITHOUT SAVING

• EXIT WITHOUT SAVING option allows you to exit the Setup Utility without saving the modifications that you have specified. Highlight this option on the Main Menu and the following message appears:

```
"Ouit Without Saving (Y/N) ? N "
```

You may change the prompt to "Y" and press <Enter> key to leave this option .